2025/06/02 14:14 Mecool KM9 Pro Deluxe

# **Mecool KM9 Pro Deluxe**

The Mecool KM9 Pro Deluxe (made by VideoStrong) is an inexpensive Android TV Box. It's hardware is more powerful than the Xiaomi Mi Box S 4K with a similar price tag, but is not Netflix certified, which means you cannot use the Netflix app made for Android TV. This Box is excellent, runs fast and stable, and features a Blutooth voice enabled Remote. The Box can also be controlled with an IR Remote and features an Ethernet port. Read Xiaomi Mi Box S 4K (AndroidTV 9) with Kodi and Netflix for installation and setup instructions of the Xiaomi Box.

#### **Hardware & Software**

- Mecool KM9 Pro Deluxe (aka Box), RAM: 4GB, ROM: 32GB, USB3 & Ethernet port.
- Logitech Harmony Companion (aka Harmony) which controls TV, Amp, and media player.
- Logitech K400+ Keyboard (aka Keyboard) which allows comfortable text imput.
- Android 9

### Setup

- Set When to start (30 minutes: time until screensaver gets activated), Screen saver (Backdrop), and Put device to sleep (never) in Settings → Device Preferences → Screen saver
- Set Language to English (United States) or German (Switzerland) in Settings → Device
   Preferences → Language
- Sign in to your Google account in Settings → Accounts & Sign In
- Do not update to Android 10+ if you can avoid it.
- Set date and time in Settings → Device Preferences → Date & time
- Enable Developer Mode by hitting 8 times on Settings → Device Preferences → About → Build
- Connect to the device with Android Debug Bridge
- Map keys as explained in Button Mapper
- Pair the device with the Harmony Remote

### **Pre-installed Apps**

- Android TV Remote Service
- Facebook Watch → unused
- FX File Explorer
- Gallery → unused
- Google Play Store
- Google Play Games
- Google Play Movies & TV
- Google Play Music
- Live Channels → unused
- Movie Player → unused
- Netflix v4.12.2
- OTA Update → unused
- Sideload Launcher → unused

- Spotify → unused
- YouTube for TV

#### **Disable unused Apps**

- Above apps belong to the Mecool KM9 Pro Android build and cannot be uninstalled.
- Go to the home screen and disable the respective channels.
- Go to settings → Apps, then Force stop, Clear data, and Disable them.
- If your setup should contains any other apps not in the list below, uninstall those.

#### **Netflix**

- The Mecool KM9 Pro Deluxe is not a Netflix approved device, and any app installed through Play Store, Aptoid TV, or from an apk file will not allow to stream Netflix on your device...
- ...except when following my guide for Netflix on a Device not certified

#### **Sideloaded Apps**

 Go to Android TV App Launcher Builder and create an APK file for the Android TV Launcher and Home Screen. Should the url not be available anymore visit my guide on how to create an Android App with Android Studio. This allows to pin a small Android TV app to the Home Screen, which when started will start the app made for phone/tablet and exit.

### **Install from Google Play Store**

- AIDA64
- Analiti Speed Test WiFi Analyzer
- ATV Launcher Pro
- Button Mapper
- Haystack News
- Kodi (follow the Kodi guide)
- LINE TV
- OpenVPN for Android (follow the Debian OpenVPN install guide)
- TV Memory Cleaner
- VLC for Android
- Optionally install Android TV Games

#### **Swiss Play Store**

- Zattoo TV, must be installed from Swiss app store over VPN (geoblocked) or when located in Switzerland
- Download the latest version of the apk file from APKMirror to avoid changing twice the app store
- Run the Zattoo app over VPN (geoblocked) or when located in Switzerland

### Install from apk file

Install Firefox for TV

• SSHelper 13.2

from Apkpure (will not work in Android 10+)

- Download and install U-Play TV app (Thailand), must be run over VPN (geoblocked) or when located in Thailand. Select link "Try new app" which is Android TV compatible.
- Install the Netflix Launcher created before, or download it from

here

.

# Optional install from apk file

These apps are listed for reference and not needed for a regular TV Box install.

• Aptoide TV 5.1.2

app store from Aptoide TV

KeyEvent Display 1.0.26

from Apkpure

• Disk Speed / Performance Test

from Apkpure to test the speed of a USB drive vs internal storage

Storage Analyzer & Disk Usage 4.1.0.9

from Apkpure

• SMBSync2

from Apkpure to automate copying Kodi Databases or other folders between your file server and the Box. You can establish configs which copy Kodi Databases from samba shares to USB and vice versa.

• LAN drive - SAMBA Server & Client

from Apkpure

## **ATV Launcher Pro Setup**

- 1. Align apps on the first level home screen. Kodi, YouTube, LINE TV, Haystack News, Firefox TV, TV Memory Cleaner, VLC, OpenVPN, Zattoo, ATV Launcher.
- 2. Align apps on the second level home screen.
- 3. Change to 7 rows to align size of banners.
- 4. Create folder *System* and move all apps which should only be used by the system admin into it. Color: 25, 255, 255, 255.
- 5. Create folder TV and move all TV apps into it. Color: 0, 0, 100, 255.
- 6. Create folder Media and move all media apps and Kodi into it. Color: 210, 160, 140, 255.
- 7. Create folder Games and move all game apps into it. Color: 40, 255, 255, 255.
- 8. Create folder *Unused* and move unused apps into it. Color: 0, 215, 200, 255.

#### Links

• Update SQL databases when files move

2025/06/02 14:14 4/4 Mecool KM9 Pro Deluxe

- 15 best games with gamepad support for Android!
- · Android TV home screen bloat and how to fix it
- Remote with more keys
- Android TV App Launcher Builder
- Alternate Launcher (No Root) on Marshmallow, Nougat, Oreo, Pie Info
- Kodi: Zattoo installieren und einrichten
- How to Install Stock Firmware on MECOOL KM9 TV Box
- How to Install Stock Firmware on MECOOL KM9 Pro TV Box
- Burn Card Maker: Recover Totally DEAD Amlogic Android TV Boxes Short Pin Method
- Unbricking x96 S905x Android TV Box Nand Chip Short Method
- Firmware Update Guide for Android TV-Box with Amlogic SoC
- Download Amlogic USB Burning Tool v3.1.0 (Latest Version)

From:

https://wiki.condrau.com/ - Bernard's Wiki

Permanent link:

https://wiki.condrau.com/android:km9

Last update: 2023/05/13 16:21

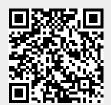